# Blackwire<sup>®</sup> C710<sup>™</sup>/C720<sup>™</sup> Corded USB headset with Bluetooth<sup>®</sup>

User guide

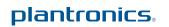

## Contents

Welcome 3 What's in the package 4 Headset features 5 Accessories/Spares 6 Using your headset **7** Inline controls **7** Wearing the headset 8 Connect, charge, and make a mobile phone call 9 Connect headset to PC 9 Charge your headset **9** Make a mobile phone call 9 Make a PC call 12 Advanced features 14 Plantronics Spokes software 18 Useful tips 21 Troubleshooting 22

#### Welcome

Congratulations on purchasing your new Plantronics product. This user guide contains instructions for setting up and using your Blackwire C710/C720 Bluetooth headset.

Please refer to the separate safety instructions for important product safety information prior to installation or use of the product.

#### Blackwire C710/C720 next generation technology.

#### Featured highlights and Smart Sensor<sup>™</sup> technology:

- Auto answers calls by simply putting on your headset.
- Auto transfers calls between mobile phone and headset.
- Softphone presence can be automatically updated.
- Integrated A2DP (Advanced Audio Distribution Profile for Bluetooth) lets you listen to media audio.
- Voice prompts announce power on/off, battery level, connection status, and more.

### System Requirements

#### Computer

- Supported Operating Systems: Windows XP®SP3 or later, Windows Vista® SP1 or later, Windows® 7 SP1 or later recommended MAC OS X 10.6.8 or later
- Processor: 400 MHz Pentium<sup>®</sup> processor or equivalent (Minimum); 1 GHz Pentium processor or equivalent (Recommended)
- RAM: 96 MB (Minimum); 256 MB (Recommended)
- Hard Disk: 280 MB (Minimum); 500 MB (Recommended)

#### Browser

• Internet Explorer® V6 or better must be on the user's system (Required)

#### Registering your product online

Visit plantronics.com/productregistration to register your product online so we can provide you with the best possible service and technical support.

### **Technical assistance**

Visit our web site at plantronics.com/support for technical support including frequently asked questions, compatibility and accessibility information.

## What's in the package

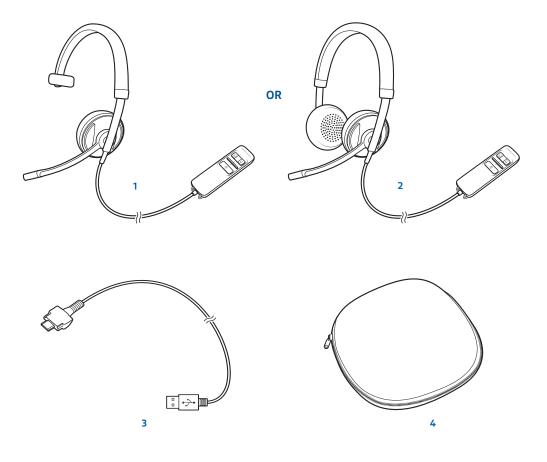

- 1 Blackwire C710 Headset with inline controller (monaural)  $\boldsymbol{or}$
- 2 Blackwire C720 Headset with inline controller (stereo)
- 3 Blackwire C710/C720 USB cable
- 4 Carrying case

## Headset features

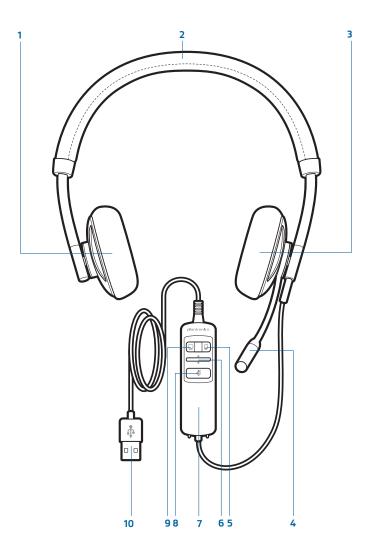

- **1** Right ear cushion
- 2 Adjustable headband
- **3** Left ear cushion
- **4** Noise-cancelling microphone
- **5** Mobile talk and Bluetooth on/off button
- 6 Volume up/volume down bar
- 7 Inline controller
- 8 Mute/unmute button
- 9 PC talk button
- **10** USB cable/connector

## Accessories/Spares (Sold separately)

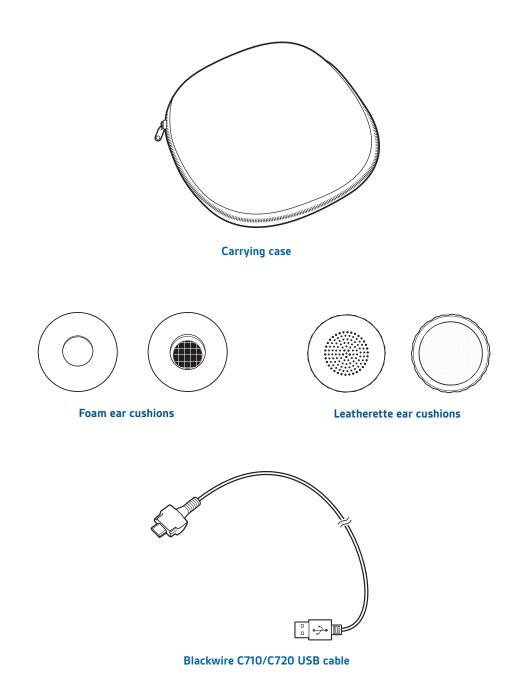

**NOTE** For more information on accessories and spares, please visit us at plantronics.com/accessories.

## Using your headset

### **Inline controls**

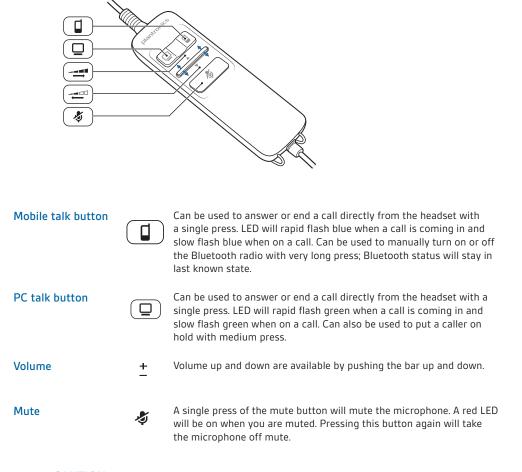

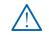

**CAUTION** For your safety, do not use headset at high volumes for extended periods of time. Doing so can cause hearing loss. Always listen at moderate levels. For more information on headsets and hearing visit: plantronics.com/healthandsafety.

### Wearing the headset

1 To adjust the headband, lengthen or shorten the band until it fits comfortably. Position the headset receivers so that the cushions sit comfortably over the center of your ears.

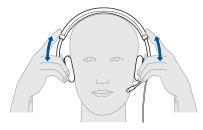

 $2\;$  For the C710 headset position the stabilizer T-bar above your ear.

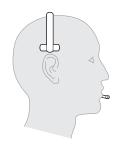

**3** Once the headset is positioned on your head, adjust the flexible boom so the tip of the boom points to the corner of your mouth. The boom can be shaped to follow the curvature of your face.

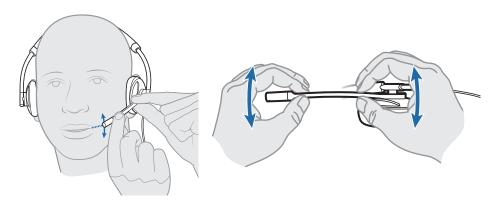

**NOTE** Headset is designed for boom to be worn on the left side of your face. To wear the headset so boom is on the right side, rotate the microphone boom upwards until it aligns with the right corner of your mouth. Left and right audio channels will be switched.

## Connect, charge, and make a mobile phone call

### Connect headset to PC

1 Connect the USB cable to the PC and the inline controller.

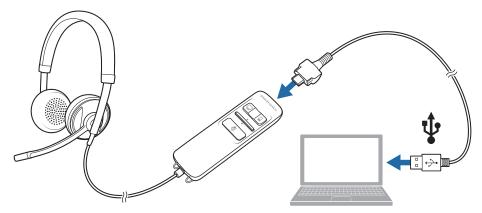

The first time you connect your headset to the PC, the mobile talk button on the headset will flash red and blue indicating the initial pairing process of your mobile phone.

**NOTE** If you do not want to pair your mobile phone now, press and hold the mobile talk button more than five seconds to power off the bluetooth radio. The LED will turn solid red for two seconds. See **Other features** for more information.

### Charge your headset

**NOTE** Your new headset has enough power to make a few mobile calls before charging is needed. When your headset is connected to the PC the mobile talk button will be solid red when charging and off when fully charged.

1 Plug in your headset and place on a flat non-metallic surface. The sensors in your headset fully calibrate while charging.

A full charge will take approximately two hours. When fully charged the LED goes off.

**NOTE** Always charge at near room temperatures; never charge battery at temperatures below 0° C (32°F) or above 40° C (104°F).

#### Headset battery levels

With Plantronics Spokes<sup>®</sup> software installed, a headset icon will appear in your system tray, displaying battery status. The plantronics battery status will notify you of four different battery levels (25%, 50%, 75% and 100%). Fully charge the headset at least once to properly calibrate the battery status.

#### Make a mobile phone call

 Activate the Bluetooth feature on your phone, then use the phone's settings to add/search/ discover new Bluetooth devices.

BlackBerry<sup>®</sup> Settings/options > Bluetooth: On > Search for devices. iPhone Settings > General > Bluetooth > On (starts the search for devices) Android<sup>™</sup> Phone Settings > Wireless > Bluetooth: On > Scan for devices. Other Consult phone manual NOTE For detailed pairing instructions for popular mobile phones visit <u>plantronics.com/easytopair</u>

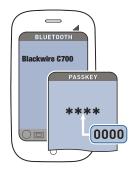

**2** If prompted by mobile phone, type 0000 as passcode.

The mobile talk button will stop flashing when the headset has an active connection with the mobile phone.

3 While wearing your headset, make a test call from your mobile phone.

During an active call, the mobile talk button will flash blue.

**4** To use mobile phone away from PC, disconnect the USB cable from the inline controller.

**NOTE** When a fully charged headset is disconnected from the PC there is enough power to make four to five hours of mobile calls before charging is needed. Reconnect the headset to the PC and the mobile talk button will be solid red when headset is charging and off when fully charged.

**5** End the call by pressing the mobile talk button.

**TIP** For iPhone users, the headset battery level is displayed on the iPhone home screen. The headset must be connected to the iPhone.

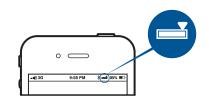

The call does not end if you remove your headset without pressing the mobile talk button. See Advanced features.

**NOTE** For call control and other features, download Plantronics Spokes software at plantronics.com/software.

#### Placing a call with your headset and Bluetooth mobile phone

| Place a call            | Dial number on your mobile phone keypad.                                                                                                    |
|-------------------------|----------------------------------------------------------------------------------------------------|
| Redial last number*     | Double press mobile talk button. There will be a double low tone on each press. A low-low-high tone indicates the last number has been redialed. |
| Activate voice dialing* | Press and hold mobile talk button for two seconds. You will hear a tone followed by a second tone which indicates voice dial is activated.       |

\* Only available on mobile phones that support these features.

#### Answering and ending calls with your headset and Bluetooth mobile phone

| Answer a call                                             | Short press mobile talk button.                                                                                                    |
|-----------------------------------------------------------|----------------------------------------------------------------------------------------------------|
| Answer a call when already on an active PC softphone call | Short press the PC talk button to end the PC softphone call. Then press the mobile talk button to answer the mobile phone call.                                                                                          |
| End a call                                                | Short press mobile talk button.                                                                                                    |
| Reject a call                                             | Press mobile talk button for two seconds until you hear a second long single low tone.                                                                                                    |
| Transfer a call from your mobile phone to your headset    | While on a call, press the mobile talk button for two seconds until you hear a single tone followed by a long low tone.                                                                                                  |
| Transfer a call from your<br>headset to your mobile phone | While on a call, press the mobile talk button two seconds until you hear a long low tone followed by low-low-high tones. Or if using smart sensors, remove the C710/C720 headset to transfer audio to your mobile phone. |

\* Only available on mobile phones that support this feature.

#### Mobile talk button behavior with PC and mobile connected (not on a call)

| Redials last number on mobile phone*  | Double press the mobile talk button.        |
|---------------------------------------|---------------------------------------------|
| Starts voice dialing on mobile phone* | Press the mobile talk button for 2 seconds. |

\* Only available on mobile phones that support this feature.

**NOTE** For call control and other features, download Plantronics Spokes software at plantronics.com/software.

#### Mobile talk button LED indicators

| Rapid flash blue         |
|--------------------------|
| Slow flash blue          |
| Slow flash blue          |
| Flash red and blue       |
| Solid blue (two seconds) |
| Solid red (two seconds)  |
|                          |

## Make a PC call

- 1 Load Plantronics Spokes software by visiting plantronics.com/software and click "Download."
- 2 Reconnect USB cable to inline controller and the PC if disconnected.
- 3 Confirm the speaker and microphone settings for your PC softphone are set to Plantronics Blackwire C710/C720 as shown below:

PC audio setup for Windows 7 (To reach this screen: Control Panel > Sound) Default Setting: All PC sounds and audio is played in the headset.

|                 | ecording Sounds Communications                             |
|-----------------|------------------------------------------------------------|
|                 | Headset Earphone<br>Blackwire C7xx<br>Default Device       |
| 3               | Speakers<br>High Definition Audio Device<br>Ready          |
| 0               | Speakers<br>High Definition Audio Device<br>Not plugged in |
|                 |                                                            |
| <u>C</u> onfigu | re <u>S</u> et Default ▼ <u>P</u> roperties                |

PC audio setup for Windows XP (To reach this screen: Start > Control Panel> Sound and Audio Devices) Default Setting: All PC sounds and audio is played in the headset.

| ounds and Audio Devices Properties                                                    | Sounds and Audio Devices Properties                                                                                                    |
|---------------------------------------------------------------------------------------|----------------------------------------------------------------------------------------------------|
| Volume Sounds Audio Voice Hardw                                                       | are Volume Sounds Audio Voice Hardware                                                                                                    |
| Sound playback<br>Default device:<br>Blackwire (7xx<br>Volume Advanced                | These settings control volume and advanced options for the volume and advanced options for the volume andvanced options for the volume and advanced options for the volum |
| Sound recording Default device: Blackwire (7xx Volume Advanced                        |                                                                                                    |
| MIDI music playback<br>Playback<br>Default device:<br>Microsoft GS Wavetable SW Synth | Volume Advanced                                                                                                    |
| Volume About                                                                          |                                                                                                    |
| OK Cancel                                                                             | Apply OK Cancel Ap                                                                                                    |

4 Place a call from your PC softphone. During an active call, the PC talk button will slow flash green. **NOTE** If you choose to NOT install Spokes software, your headset will still function as a standard audio device but the inline control buttons may not work with your softphone.

#### Placing a call with your headset and PC Softphone

| To place a call                                                 | Dial number from your PC softphone.                                                                                          |
|-----------------------------------------------------------------|----------------------------------------------------------------------------------------------------|
| Answering and ending cal                                        | Is with your headset and PC Softphone                                                                                        |
| To answer a call                                                | Short press PC talk button.                                                                                                  |
| To answer a call when already<br>on an active mobile phone call | Short press the mobile talk button to end the mobile phone call. Ther press the PC talk button to answer the softphone call. |
| To end a call                                                   | Short press PC talk button.                                                                                                  |
| PC talk button LED indica                                       | tors                                                                                                    |
| Incoming call                                                   | Rapid flash green                                                                                                    |
| Active call                                                     | Slow flash green                                                                                                    |
| Media audio                                                     | Slow flash green                                                                                                    |
|                                                                 |                                                                                                    |

## **Advanced features**

#### Smart Sensor technology

Sensors detect whether or not you are wearing the headset. Sensors are located in the speaker capsule on the microphone boom side.

| Auto answer call:<br>When you are not wearing your headset.         | When you have an incoming call on your mobile<br>or PC softphone, put on the headset and the call<br>will be answered automatically. You do not have<br>to press the call button.                                                            |
|---------------------------------------------------------------------|----------------------------------------------------------------------------------------------------|
| <b>Auto pause media:</b><br>When you are listening to media audio.  | When you are listening to media audio from<br>your mobile phone, remove the headset and the<br>audio pauses. Place your headset back on and<br>the audio resumes.                                                                            |
|                                                                     | Note If the media player has been playing<br>less than 10 seconds you will have to<br>manually restart the media player.                                                                                                    |
|                                                                     | Note If the audio remains paused for more<br>than 5 minutes you will have to manually<br>restart the media player.                                                                                                    |
|                                                                     | Note Auto pause media feature is only available with your mobile phone. PC media audio does not auto pause.                                                                                                    |
| Auto transfer call:<br>Whether you are wearing your headset or not. | If you are not wearing your headset and you<br>answer an incoming call on your mobile phone,<br>the audio will be routed to the mobile phone.<br>When you put the headset on, the audio will be<br>automatically transferred to the headset. |
|                                                                     | If you are already wearing your headset and<br>there is an incoming call, the audio will be<br>routed to the headset and you will need to<br>press the mobile talk button to answer the call.                                                |

**NOTE** These features are enabled by default and can be disabled in the Plantronics Control Panel. The Plantronics Spokes software must be downloaded to access the Control Panel. Changes to the settings requires that you are connected to the PC. Load Plantronics Spokes software by visiting plantronics.com/software and click "Download."

#### Other features

| Auto connect<br>When you are wearing your headset | Automatically connects headset to mobile<br>phone when Bluetooth headset is turned on<br>and within range of devices. Voice prompt will<br>announce you are connected. |
|---------------------------------------------------|----------------------------------------------------------------------------------------------------|
| Manual pairing                                    | If powered on, press and hold the mobile talk<br>button more than five seconds to power off the<br>bluetooth radio.                                                    |
|                                                   | If powered off, press and hold the mobile talk button until the button flashes red and blue.                                                                           |
|                                                   |                                                                                                    |

#### Simultaneous call handling behaviour (PC & mobile)

You can be on a call using a PC softphone application and receive a mobile phone call. The ringtone for the mobile phone call is heard in the headset. Tapping the PC call button on the headset will end the PC softphone call. Tapping the mobile call button will answer the mobile phone call.

**NOTE** Answering the call on your mobile phone sends the audio to the mobile phone and leaves the *PC* softphone call active on the headset.

You can be on a mobile phone and receive a call on your PC softphone. The ringtone for the PC softphone call is heard in the headset during the call.

Tapping the mobile talk button on the headset ends the mobile phone call. Tapping the PC talk button answers the PC softphone call.

If you receive a PC softphone call and mobile call at the same time, tapping the mobile or PC talk button will answer the respective call.

#### Listening to Audio via A2DP (Advanced Audio Distribution Profile for Bluetooth)

Your Blackwire C710/C720 headset can play media files (music, podcasts, etc.) from any A2DPenabled mobile device.

#### Play/Pause

See Auto pause media in the Smart Sensor features table.

### Customize

#### Make it more personal

Visit plantronics.com/myheadset to update and customize your headset with features like:

- Language options for voice prompts
- Disable/enable the sensors
- Disable/enable "Mute off" voice prompt
- · Set "Mute on" reminder voice prompt
- Firmware updates as they release
- · Plantronics apps to improve your hands-free experience

NOTE You may hear unexpected voice prompts and tones when updating your headset.

#### Transmission range

If you are on a mobile call, you will hear the audio degrade as you move out of range of your mobile phone. If you stay out of range, active calls will be suspended. Calls will be reestablished when you walk back into range.

Your Blackwire C710/C720 allows you to roam as far as 30 feet between devices before the call is dropped. You will hear a voice prompt "Lost Connection" when the link is dropped.

### Headset controls, indicators and voice prompts

|                                                                              | Action                                                | LED                                                                | Tone                                                                                  | Voice prompt                                                                                                    |
|------------------------------------------------------------------------------|-------------------------------------------------------|--------------------------------------------------------------------|---------------------------------------------------------------------------------------|----------------------------------------------------------------------------------------------------|
| Incoming PC call<br>alert                                                    | N/A                                                   | Rapid green flash                                                  | Programmable<br>ringtone                                                              | N/A                                                                                                    |
| PC Call answer/end                                                           | Short press PC<br>Talk button                         | Short green flash                                                  | Answer: Single low<br>tone followed by low-<br>low-high tones End:<br>Single low tone | N/A                                                                                                    |
| PC Call "Flash"                                                              | Two second Press<br>PC Talk Button                    | Short green flash                                                  | Low Tone                                                                              | N/A                                                                                                    |
| Adjust the listen<br>volume (during a call)                                  | Press volume up/<br>volume down bar                   | Single PC LED<br>flash                                             | Tone at each change<br>in volume. Double<br>tone when min/max<br>volume level reached | N/A                                                                                                    |
| Muting your<br>microphone                                                    | Press and release<br>Mute Button                      | On: Mute LED On<br>Off: Mute LED Off                               | On: Low-High Tones<br>Off: High-Low Tones                                             | On: "Mute On"<br>Off: "Mute Off"                                                                                        |
| Mobile (Bluetooth)<br>Power on/off                                           | Press Mobile<br>Talk button for 5<br>seconds          | On: solid blue for<br>2 seconds<br>Off: solid red for 2<br>seconds | N/A                                                                                   | On: "Power on"<br>followed by "Phone<br>Connected",<br>"No Phone is<br>connected", or<br>"Pairing".<br>Off: "Power off" |
| Check if Mobile<br>(Bluetooth) is<br>powered on                              | Short press Mobile<br>Talk button                     | Short blue flash                                                   | Short Low Tone                                                                        | N/A                                                                                                    |
| Incoming Mobile<br>call alert                                                | N/A                                                   | Rapid blue flash                                                   | Programmable<br>ringtone                                                              | N/A                                                                                                    |
| Mobile Call<br>answer/end                                                    | Short press Mobile<br>Talk button                     | Short blue flash                                                   | Answer: Single low<br>tone followed by low-<br>low-high tones<br>End: Single low tone | N/A                                                                                                    |
| Reconnect Mobile<br>Phone after leaving<br>range for more<br>than 30 seconds | Short press Mobile<br>Talk button                     | Single blue flash                                                  | Single low tone                                                                       | "Phone connected"                                                                                                    |
| Mobile redial last<br>number *                                               | Double Press<br>Mobile Talk button                    | Two blue flashes                                                   | Two low tones<br>followed by low-low-<br>high tones                                   | N/A                                                                                                    |
| Mobile Activate<br>Voice Dialing *                                           | Press and hold<br>Mobile Talk button<br>for 2 seconds | Single blue flash                                                  | Short low tone,<br>followed by long low<br>tone                                       | N/A                                                                                                    |

|                                                  | Action                                                                                       | LED               | Tone                                                                                                    | Voice prompt                         |
|--------------------------------------------------|----------------------------------------------------------------------------------------------|-------------------|----------------------------------------------------------------------------------------------------|--------------------------------------|
| Mobile Reject Call *                             | Press and hold<br>Mobile Talk button<br>for 2 seconds                                        | Single blue flash | Short low tone,<br>followed by long low<br>tone                                                                                                    | N/A                                  |
| Transfer Call Audio<br>to/from Mobile<br>Phone * | Press and hold<br>Mobile Talk button<br>for 2 seconds                                        | Single blue flash | Short low tone,<br>followed by long<br>low tone. When<br>call transferred to<br>headset you will also<br>hear the low-low-high<br>indicating connected. | N/A                                  |
| Mobile (Bluetooth)<br>Pairing Mode               | With Bluetooth<br>powered off, press<br>and hold the<br>Mobile Talk button<br>for 5 seconds. | Red/Blue Flashing | Short Low Tone                                                                                                    | "Power on" followed<br>by "Pairing". |

\* Only available on mobile phones that support this feature.

## **Plantronics Spokes Software**

### **Plantronics Control Panel**

User preferences and device settings that affect the performance of your headset can be changed using the Plantronics Control Panel.

To access the Plantronics Control Panel, load Plantronics Spokes software by visiting plantronics.com/software and click on the download button.

To start this utility, click Start > Programs > Plantronics > Plantronics Control Panel.

| vices Applications Preferences About       |                                                                       |
|--------------------------------------------|-----------------------------------------------------------------------|
| Blackwire C7xx                             | Device Settings                                                       |
|                                            |                                                                       |
| Set Default Softphone                      |                                                                       |
| Set Default Softphone<br>Default Softphone | (Microsoft OC/Lync 🔹                                                  |
| Default Softphone<br>Audio Settings        | Microsoft OC/Lync   ware do not control audio routing on your system. |

#### **Devices settings**

Select your Blackwire C7xx from the pull-down menu then select Device Settings to configure settings for your headset system.

| Y Auto Call Answer         Y Auto Call Transfer         Y Auto Pause         Y Enable "Answering" Voice Prompt                                                                                                    | adset Security                                                                                                  |           |
|----------------------------------------------------------------------------------------------------|----------------------------------------------------------------------------------------------------|-----------|
| Image: Source of the state of the state                     | C                                                                                                    | HELP      |
| Image: Second state       Sound 1         PC Ringtone       Sound 1         Mobile Phone Ringtone       Sound 2         Smart Sensor: Wearing State       ✓         Ø Auto Call Answer       ✓         Ø Auto Call Transfer       ✓         Ø Enable "Answering" Voice Prompt         Audio Protection         Ø Anti-Startle         Audio Limiting                                                                                                    | No. of the second second second second second second second second second second second second second second se |           |
| PC Ringtone     Sound 1       Mobile Phone Ringtone     Sound 2       Smat Sensor: Wearing State     Image: Comparison of the state of the state of the                                                                              |                                                                                                    |           |
| Mobile Phone Ringtone     Sound 2       Smatt Sensor: Wearing State     Image: Comparison of the state of the state o                                               |                                                                                                    |           |
| Smart Sensor: Wearing State          Ø Auto Call Answer         Ø Auto Call Transfer         Ø Auto Pause         Ø Enable "Answering" Voice Prompt         Audio Protection         Ø Anti-Startle         Audio Limiting                                                                                                    | PC Ringtone                                                                                                    | Sound 1 👻 |
| Image: Constraint of the second second se                     | Mobile Phone Ringtone                                                                                           | Sound 2 👻 |
| Image: Constraint of the second second se                     | Count Country Warring State                                                                                     |           |
| V Auto Call Transfer V Auto Pause V Enable "Answering" Voice Prompt Audio Protection Audio Protection Audio Limiting                                                                                                    | -                                                                                                    |           |
| Auto Pause     Zenable "Answering" Voice Prompt Audio Protection     Anti-Startle Audio Limiting                                                                                                    |                                                                                                    |           |
| Image: Constraint of the state of the state of the st       |                                                                                                    |           |
| Audio Protection       Image: Constraint of the state of the state of th |                                                                                                    |           |
| Image: Weight of the state of the state        | Enable "Answering" Voice Prompt                                                                                 |           |
| Audio Limiting                                                                                                    | Audio Protection                                                                                                |           |
|                                                                                                    | Anti-Startle                                                                                                    |           |
| Hours On Phone Per Day                                                                                                    | Audio Limiting                                                                                                  | 85 dB 👻   |
|                                                                                                    | Hours On Phone Per Day                                                                                          | 8 -       |
|                                                                                                    |                                                                                                    | -         |

#### Applications tab

Displays the status of Plantronics support for various applications such as softphones and media players.

| Status of the Plantre    | onics application Integration | modules |
|--------------------------|-------------------------------|---------|
| Name                     | Enabled                       | Running |
| Avaya IP Agent           | ~                             |         |
| Avaya IP Softphone       | ~                             |         |
| Avaya one-X Agent        | ~                             |         |
| Avaya one-X Communicator | ~                             |         |
| Cisco IP Communicator    | ~                             |         |
| Cisco UC Clients (CSF)   | ~                             |         |
| Cisco WebEx Connect      | ✓                             |         |
| IBM Sametime             | ~                             |         |
| iTunes                   | ~                             |         |
| Microsoft OC/Lync        | ~                             | ~       |
| NEC SP350                | ~                             |         |
| Shore Tel Call Manager   | ~                             |         |
| Shore Tel Communicator   |                               |         |
| Skype                    | ~                             |         |
| Winamp                   | ~                             |         |
| Windows Media Player     | ~                             |         |
| Winamp                   | ×                             |         |

#### Preferences tab

Allows you to set preferences for the media player as well as other general settings.

| Devices Application                                                   | Preferences About                                                                       | HELP                                       |
|-----------------------------------------------------------------------|-----------------------------------------------------------------------------------------|--------------------------------------------|
| Action to Media F<br>When a call begi                                 | ins                                                                                     | Pause                                      |
| When a call ends                                                      | s                                                                                       | Play 👻                                     |
| General                                                               |                                                                                         |                                            |
| Launch audio de                                                       | vices control panel                                                                     |                                            |
| Help us impro                                                         | ove this software by allowing us to                                                     | collect anonymous feature usage statistics |
| Enable auto p                                                         | presence update on Microsoft OC/                                                        | /Lync and Skype                            |
| Ring both He                                                          | eadset and PC                                                                           |                                            |
| Maintain Hea                                                          | adset to PC link                                                                        |                                            |
|                                                                       |                                                                                         |                                            |
| Microsoft OC.                                                         | /Lync Dial-tone Enabled                                                                 |                                            |
| Microsoft OC.                                                         |                                                                                         |                                            |
|                                                                       | g Enabled                                                                               |                                            |
| Audio Sensin                                                          | g Enabled                                                                               | Do nothing 🔹                               |
| Audio Sensin<br>Smart Sensor: We<br>When headset is                   | earing State                                                                            | Do nothing                                 |
| Audio Sensin<br>Smart Sensor: We<br>When headset is                   | ig Enabled<br>earing State<br>i put on, set presence to:<br>i removed, set presence to: |                                            |
| Audio Sensin<br>Smart Sensor: W<br>When headset is<br>When headset is | ig Enabled<br>earing State<br>i put on, set presence to:<br>i removed, set presence to: | Do nothing                                 |

#### About tab

Provides online access to the user guide and support and displays your headset system's information.

| Support                            |                     |
|------------------------------------|---------------------|
| <u>User Guide</u>                  | Contact Plantronics |
| Device Information                 |                     |
| Product ID                         | 0x10b               |
| Product Name                       | Blackwire C720-M    |
| Manufacturer Name                  | Plantronics         |
| USB Adaptor/Base Serial Number     |                     |
| Headset Serial Number              | <b>HEREFERENCE</b>  |
| Software Versions                  |                     |
| Plantronics Control Panel          | 2.7.57855.0         |
| Plantronics Unified Runtime Engine | 2.7.57855.0         |
| Firmware Versions                  |                     |
| USB Firmware                       | 33                  |
| Base                               |                     |
| Headset                            |                     |
|                                    |                     |

#### Plantronics Update Manager

#### Check for updates automatically

By enabling this check box, you will activate a periodic automatic check for available software updates.

#### Check for updates now

You can choose to check for available software updates at any time by clicking on the Check For Updates Now button in Update Manager: From the Start menu, click Programs, then Plantronics, then open Plantronics Update Manager.

#### Install checked updates

Following an AUTOMATIC or MANUAL CHECK FOR UPDATES, this field will be populated with any applicable software updates and the INSTALL CHECKED UPDATES will begin installation.

## Useful tips

### **Clothing clip**

Attach the clip to your clothing about chest level. When at your PC, the clothing clip will reduce the weight of the inline controller for greater comfort. When using your mobile phone away from PC, the clip keeps the inline controller in convenient place.

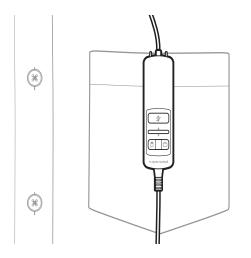

## Troubleshooting

| l cannot hear.                                                          | Ensure that the Blackwire C710/C720 is set as the default playback device in Windows.                                                                                                    |
|-------------------------------------------------------------------------|----------------------------------------------------------------------------------------------------|
|                                                                         | Ensure that the Blackwire C710/C720 is set as the audio device in the softphone (refer to softphone manufacturer for instructions on changing the audio output).                          |
|                                                                         | Make sure that the individual volume settings on the headset, Windows and softphone are not turned down too low.                                                                          |
| l cannot be heard.                                                      | Ensure that the Blackwire C710/C720 is set as the default recording device in Windows.                                                                                                    |
|                                                                         | Ensure that the Blackwire C710/C720 is set as the audio device in<br>the softphone (refer to softphone manufacturer for instructions on<br>changing the audio output).                    |
|                                                                         | Make sure that the individual volume settings on the headset, Windows<br>and softphone are not muted.                                                                                     |
| l cannot answer a call with<br>the headset.                             | Ensure that the Blackwire C710/C720 is set as the audio device in the softphone (refer to softphone manufacturer for instructions on changing the audio output).                          |
|                                                                         | Refer to the Plantronics compatibility guide<br>http://www.plantronics.com/compatibiltyguide; you may need to<br>download software to enable call control with your particular softphone. |
|                                                                         | plantronics.com/software                                                                                                    |
| I cannot take my headset off<br>mute using the softphone / I            | Your softphone may need Plantronics Spokes software to synchronize the mute control on the PC with the headset.                                                                           |
| cannot take the softphone of<br>mute using my headset.                  | Refer to the Flant offes compatibility guide                                                                                                    |
| mate using my neudset.                                                  | http://www.plantronics.com/compatibiltyguide<br>plantronics.com/software                                                                                                    |
|                                                                         | plant offest com/software                                                                                                    |
| The volume control on the<br>headset does not adjust<br>Windows volume. | The headset volume is local unless you have installed Plantronics<br>Spokes software. With the software, the headset volume is<br>synchronised to Windows.                                |
|                                                                         | plantronics.com/software                                                                                                    |
| <br>Troubleshooting — Mob                                               | ile phone usage                                                                                                    |
|                                                                         | Ensure that the headset is fully charged.                                                                                                    |
|                                                                         | Make sure the headset is paired with the mobile phone you are trying to use. See plantronics.com/easytopair                                                                               |
|                                                                         | Turn both your mobile phone and headset off, then restart the mobile phone and repeat the pairing process. (See "Connect headset to PC").                                                 |
| code.                                                                   | Turn both your mobile phone and headset off and on and then repeat the pairing process. (See "Connect headset to PC"). Your PIN code, or password, is 0000 (4 zeros).                     |
|                                                                         | <b>NOTE</b> Many mobile phones input the password automatically during the pairing process. Your phone may not ask you to manually input a password                                       |
|                                                                         | Your headset is out of range. Move the headset closer to the mobile phone                                                                                                    |

### Troubleshooting — PC softphone usage

## **NEED MORE HELP?**

#### plantronics.com/support

Plantronics, Inc.

345 Encinal Street Santa Cruz, CA 95060 United States

© 2012 Plantronics, Inc. All rights reserved. Plantronics, Blackwire, C710, C720, Spokes, and Smart Sensor are trademarks or registered trademarks of Plantronics, Inc. Microsoft, Internet Explorer, Lync, Windows, Windows Vista, and Windows XP are registered trademark of Microsoft Corporation in the United States and / or other countries. BlackWerry is the property of Research In Motion Limited and is registered and/or used in the U.S. and countries around the world. The Bluetooth trademark is owned by Bluetooth SIG, Inc. and any use of the mark by Plantronics, Inc. is under license. All other trademarks are property of their respective owners. Patents pending

89282-06 (10.12)

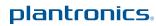